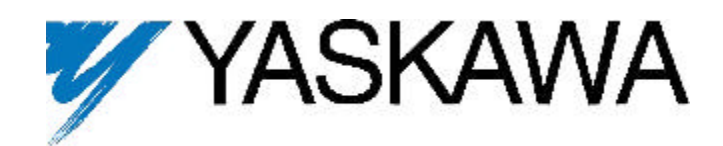

# **GPD 506/P5 Lonworks Interface Option Technical Manual**

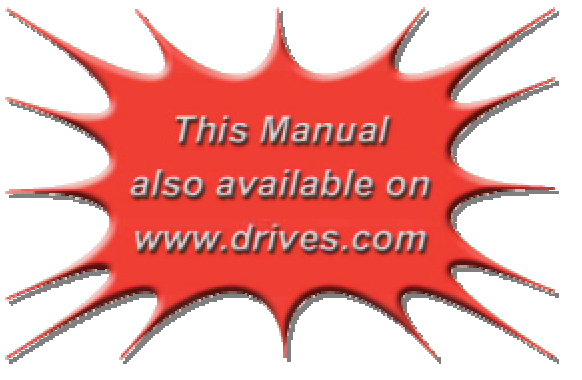

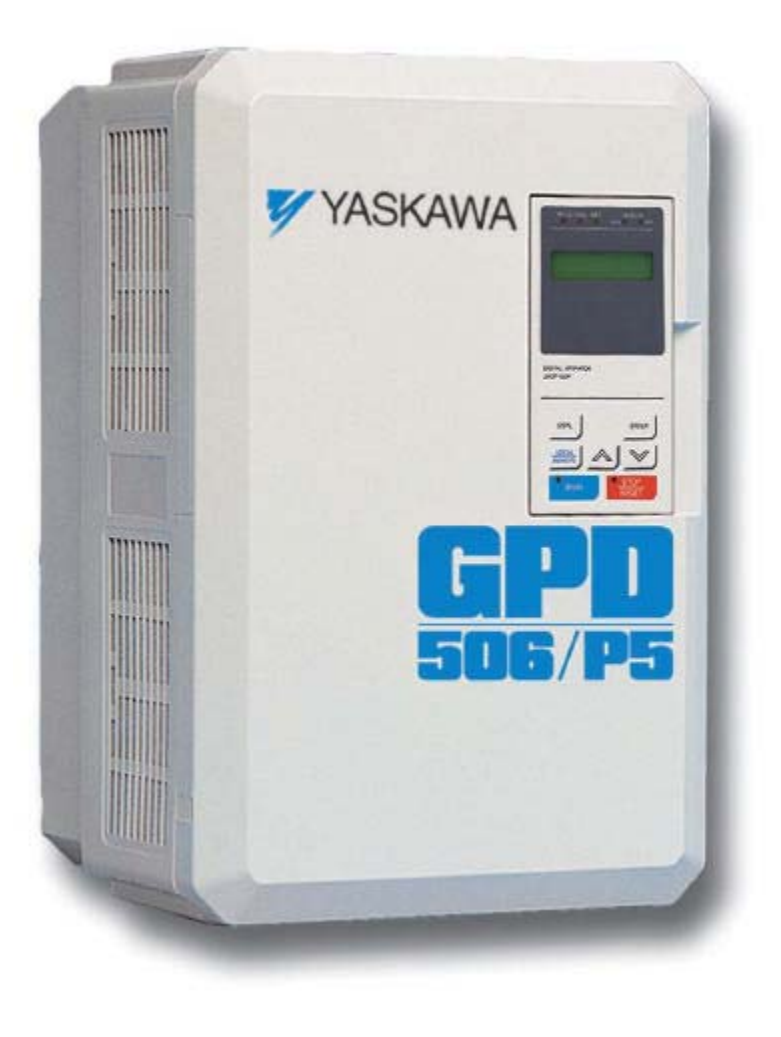

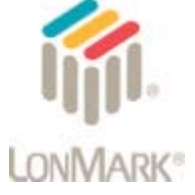

**Models: CM047 Document Number: TM 4567**

## **Table of Contents**

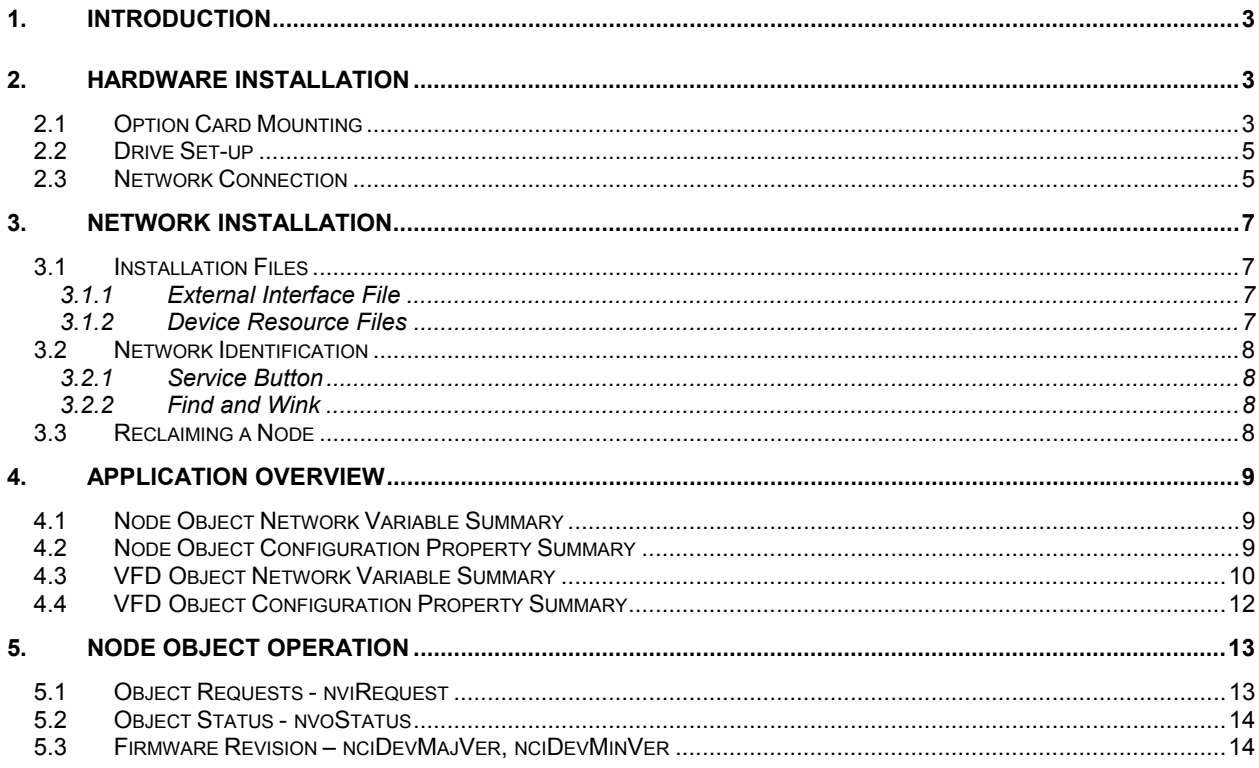

## **Table of Contents continued**

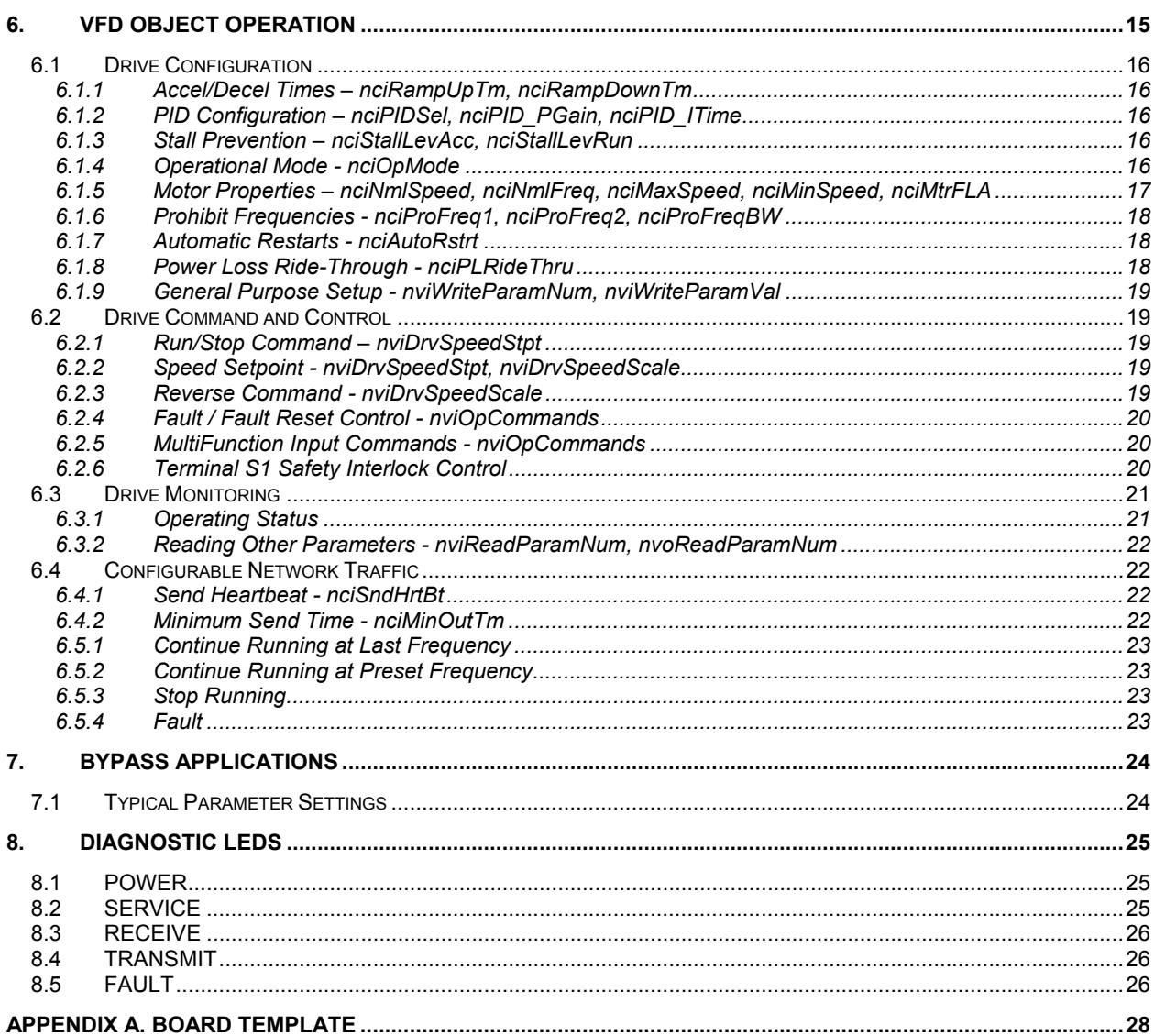

## **1. Introduction**

The LonWorks<sup>®</sup> communication option allows the **GPD506/P5** to be integrated into a new or existing LonWorks environment. With this option installed, the drive can be fully configured and controlled over the LonWorks network.

This manual describes the steps necessary for hardware installation, network identification, and operation of the interface. Refer to the appropriate Technical Manual for additional information regarding drive operation and setup.

## **2. Hardware Installation**

This chapter describes steps necessary to install the option card and configure the drive for its use. Since this option is available pre-installed or in kit form, many of these steps may have been completed at the factory. If already installed, users are encouraged to review these steps to become familiar with the procedure. Refer to **Figure 1** for the physical location of switches, LEDs and connectors.

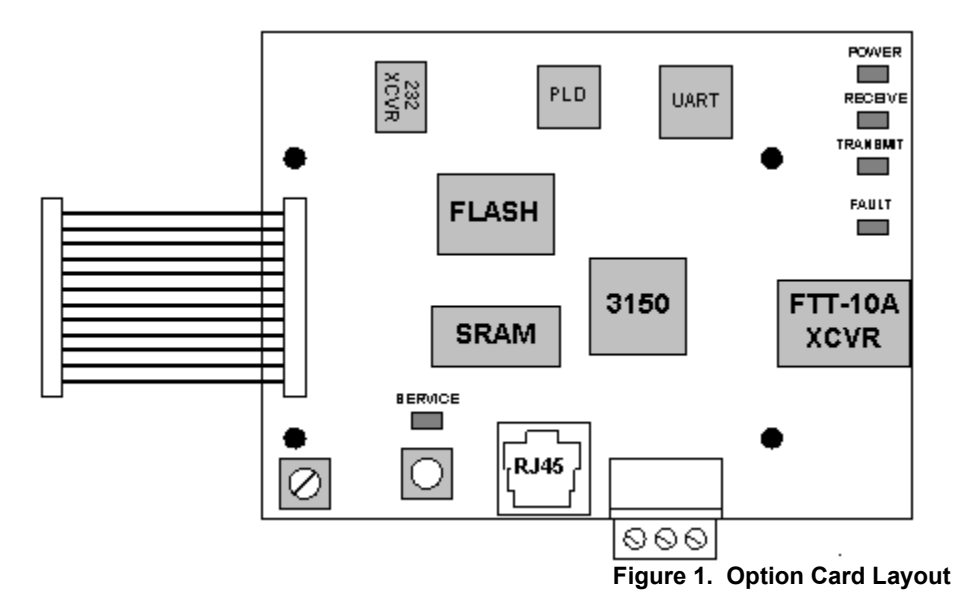

#### **2.1 Option Card Mounting**

**CAUTION: Make sure that the input power to the drive is TURNED OFF and the CHARGE lamp inside the unit is OFF before installing the option card.** 

**Step 1.** Remove the digital operator, applying pressure to the locking plate on its lower right side, as illustrated in **Figure 2**. Lift the operator out by pulling forward.

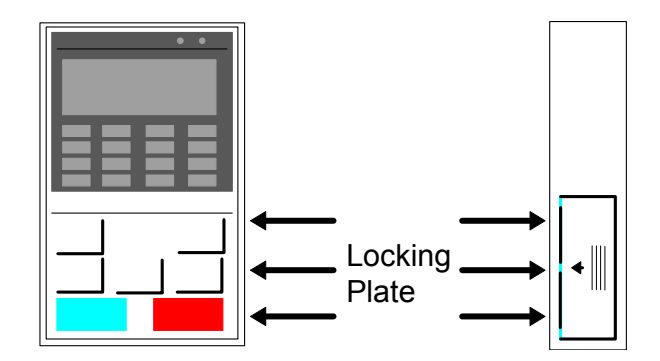

**Figure 2. Operator Removal**

**Step 2.** Remove the drive cover, applying pressure to the locking tabs on either side of the cover as illustrated in **Figure 3**. With the locking tabs disengaged, pivot the cover out from the bottom. Continue pivoting it until the top hinge disengages.

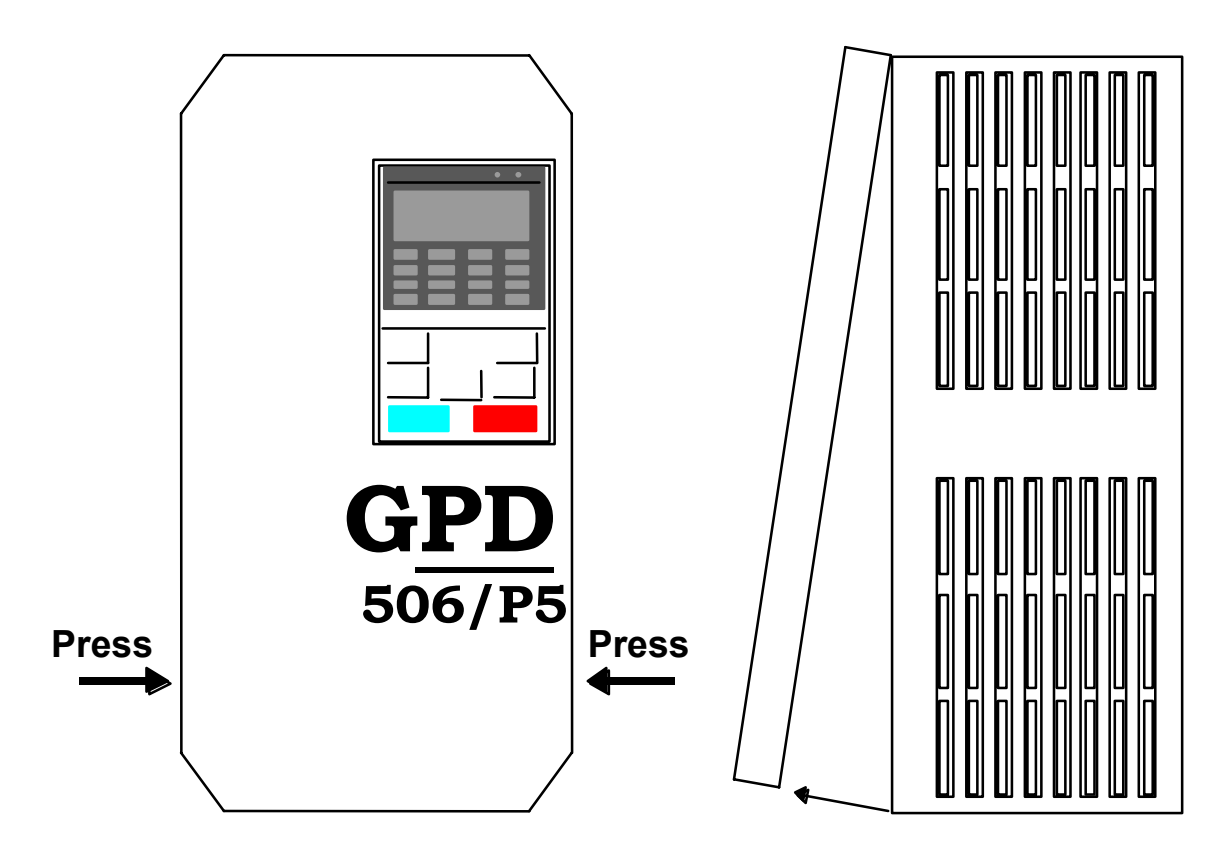

**Figure 3. Cover Removal** 

- **Step 3.** Position the option card so that the 12-pin interface cable is to the left, as illustrated in **Figure 4**. Carefully press the attached cable connector into connector 2CN until it is firmly seated. Please note the orientation of the locking tab relative to the connector mounted on the control board.
- **Step 4.** Position the option board mounting holes directly over the four standoffs on the control board. Carefully press the option board onto the standoffs until it is firmly seated.
- **Step 5.** Install a green ground wire to the Ground Terminal of the CM047 Lonworks interface, to a noise free control ground (Typically this will be either the panel power supply line ground, or the ground connection referenced at the local controller). Note: It is preferred to ground the Lonworks interface to correctly supply reference to the network. However, if a noise free ground is not available, leave the ground terminal on the Lonworks interface un-terminated. Refer to **Figure 4**.

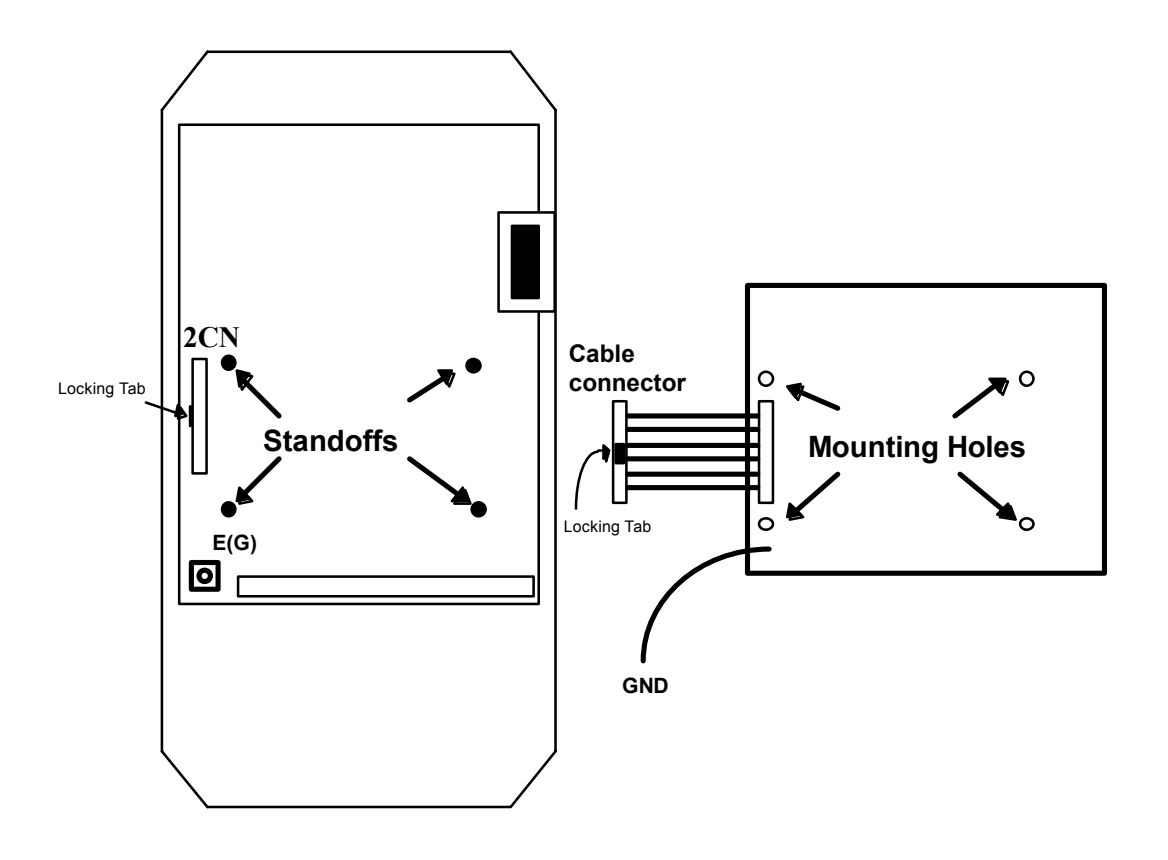

#### **Figure 4. Option Card Positioning**

#### **2.2 Drive Set-up**

The drive must be properly configured to communicate with the option card, as described below:

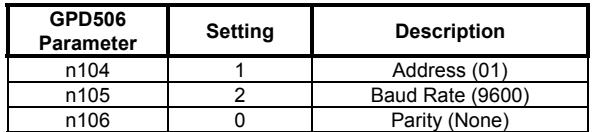

#### **NOTE: Parameter n001 must be set to 3 to change these parameters. New settings will not take affect until drive power is cycled.**

If any of these settings is incorrect, "CALL" will blink on the digital operator, as will the RECEIVE, TRANSMIT and **FAULT** LEDs. This is an indication that the drive has not yet established communication with the option card. Once the drive has properly exchanged messages with the option card, all blinking should stop.

#### **NOTE:** "CALL" also flashes if the node is in the unconfigured state on power-up (see Chapter 3, "Network Installation").

#### **2.3 Network Connection**

The LonWorks interface features Echelonís twisted pair free topology transceiver (FTT-10A). The FTT-10A transceiver is also directly compatible with Echelon's LPT-10 Link Power transceiver. A single twisted pair cable can be shared by these transceiver types.

Primary network connection is facilitated by a pluggable 3-way Phoenix-style connector included with the option card. The center position is for the shield while the outer positions are for the twisted pair cable, as illustrated in **Figure 5**. The network connection is *polarity insensitive*.

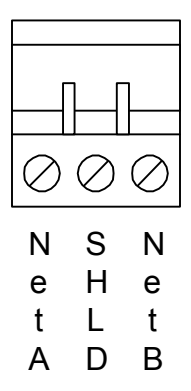

**Figure 5. Phoenix-Style Network Connector** 

A second method of network connection is a modular RJ-45 plug. Pins 1 and 2 are the network connections, as illustrated in **Figure 6**. The network connection is *polarity insensitive*.

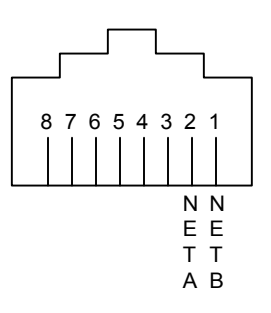

**Figure 6. RJ45 Network Connector** 

## **3. Network Installation**

With the option card properly installed and connected to the network, the node is ready to be installed on the LonWorks network.

#### **3.1 Installation Files**

Included with each option card is a diskette containing several files made available to assist in node installation and identification. These are the External Interface File (GPD506.XIF) and the Device Resource Files (GPD506.TYP, GPD506.ENU, GPD506.FPT, and GPD506.FMT).

#### *3.1.1 External Interface File*

The external interface file contains a detailed description of a node's network variables and configuration properties, including network variable type and self-documentation information. Hardware characteristics, such as transceiver type and initial communication parameters, are also defined. By importing this file, many network management tools can "pre-define" a device type prior to connection of the first node. This can greatly reduce installation time.

#### *3.1.2 Device Resource Files*

Device resource files define the components of an external interface for a LonWorks device. These files allow installation tools and operator interface applications to interpret and format data properly. Standard resource files are made available by the LonMark® Interoperability Association and contain the definition for Standard Network Variable Types (SNVTs), Standard Configuration Property Types (SCPTs) and Standard Functional Profile Types (SFPTs). The resource files included on the installation disk contain additional information specific to this interface. These files should be placed in the \TYPES sub-directory associated with the user's network management tool and registered in the resource file catalog.

#### **3.2 Network Identification**

The LonWorks interface is shipped in the **unconfigured** state. This implies that the application is loaded and communication parameters are defined, but it has not been installed on a network.

On power up, the **unconfigured** state can be recognized by the **SERVICE** LED flashing at a 0.5 Hz rate. If this is not the initial power-up state, attempt to re-initialize the node as described in **Section 3.3**, "Reclaiming a Node". If this state cannot be restored, see **Chapter 8**,î**Diagnostic LEDs**î to determine the state of the option card.

Network identification is accomplished with an installation tool. Unique network identities are established by pairing ìlogicalî addresses with a deviceís 48-bit Neuron ID. The two most common methods of node installation are described below.

#### *3.2.1 Service Button*

Each option card has a Service Button. If using a tool which utilizes this feature, a user is prompted to press the Service Button at some point in the installation procedure. When pressed, a broadcast message is sent which contains the Neuron ID and program ID, and this uniquely identifies the node on the network. This method works best for small networks or with portable installation tools.

#### *3.2.2 Find and Wink*

When it is impractical to press each node's Service Button for installation (e.g. in large networks or a node is physically enclosed), the "find and wink" installation method is useful. With this method, the installation tool queries the network for all unconfigured nodes. Nodes respond with their Neuron ID and a logical address is assigned. A "wink" command can then be sent to each logical address. In response to this command, the **TRANSMIT** and **RECEIVE** LEDs will blink rapidly for several seconds. In this manner, the exact physical location of each node can be identified.

#### **3.3 Reclaiming a Node**

A node can be "reclaimed", or returned to its **unconfigured** state, as follows:

- Remove drive power.
- Press and hold the Service Button.
- Re-apply drive power, continuing to press and hold the Service Button.
- After approximately 5 seconds, the **SERVICE** LED should begin flashing at a 0.5 Hz rate, indicating the **unconfigured** state.
- This procedure sets both domain table entries to "undefined" and sets the channel ID to 0.

## **4. Application Overview**

This interface uses LonMark objects to communicate on a LonWorks network, as defined in the LonMark functional profile for Variable Speed Motor Drives (6010). Two objects are implemented - the Node Object (0) and the Variable Frequency Drive Object (1), as illustrated in **Figure 7**.

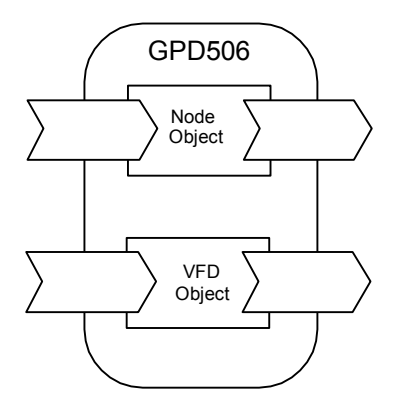

**Figure 7. LonMark Objects** 

The network variables and configuration properties for each object are summarized below. Chapter 5, "Node Object **Operation**" and **Chapter 6**, "VFD Object Operation" contain additional detail on the operation of each object.

#### **4.1 Node Object Network Variable Summary**

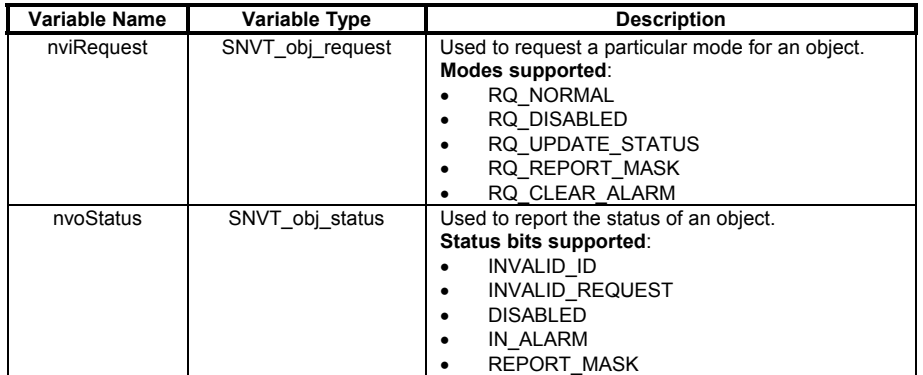

#### **4.2 Node Object Configuration Property Summary**

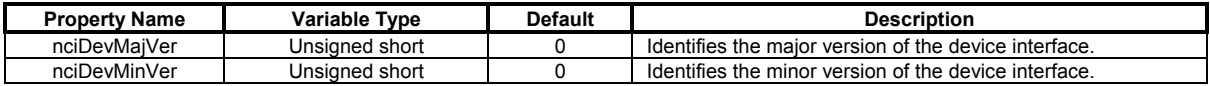

### **4.3 VFD Object Network Variable Summary**

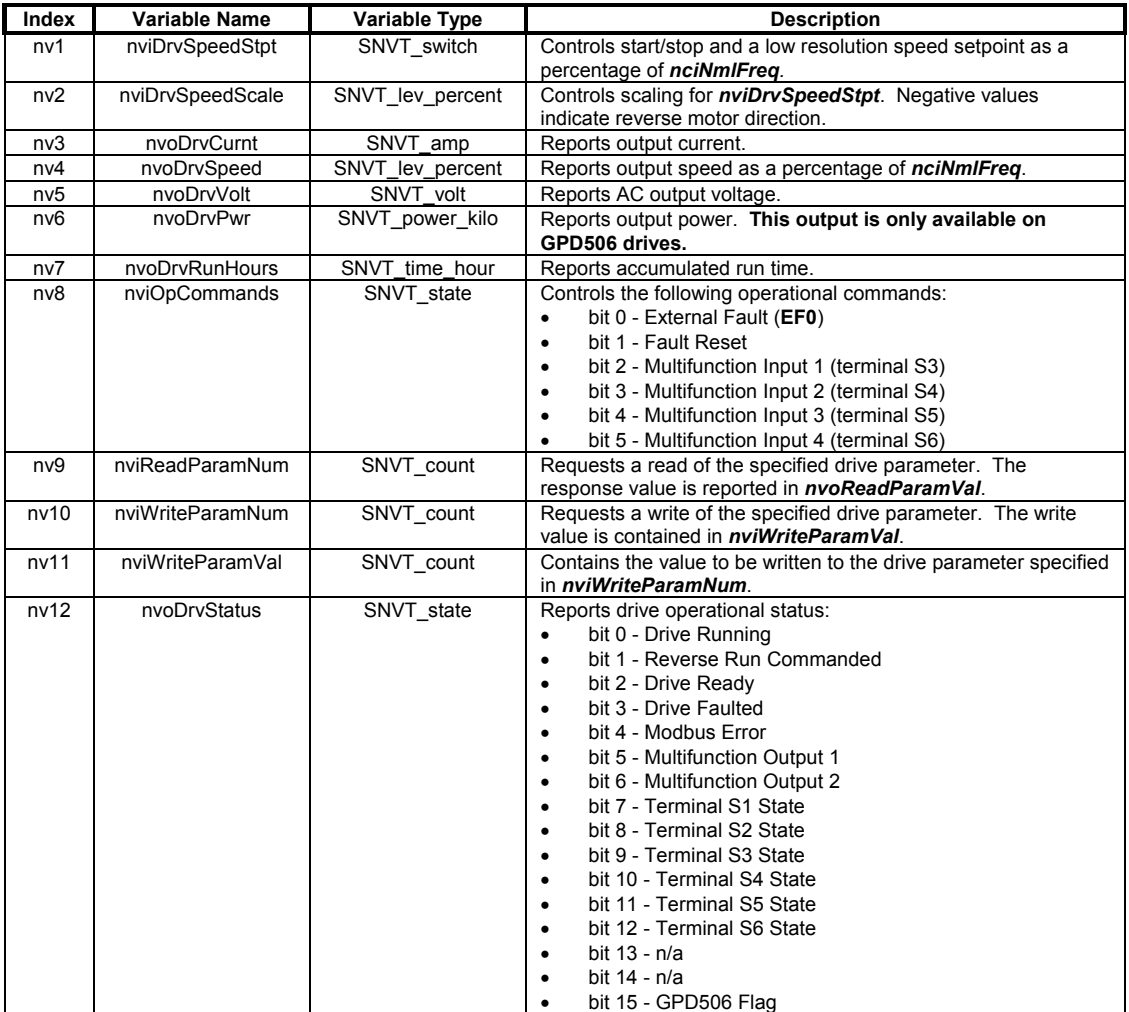

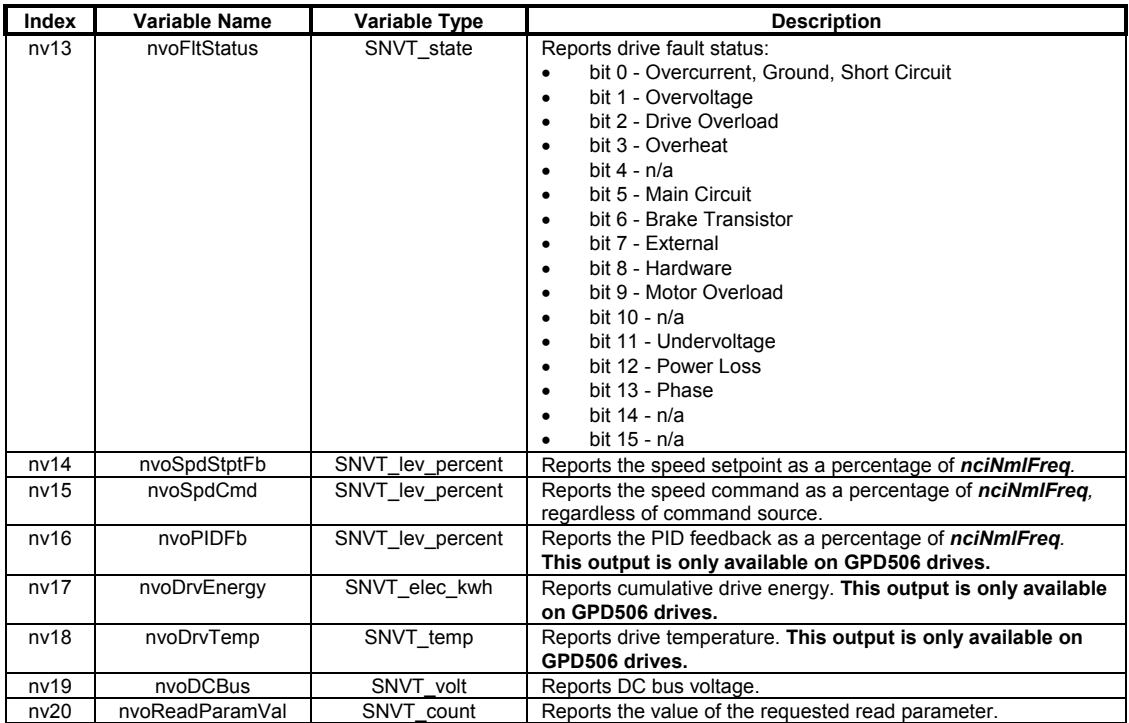

### **4.4 VFD Object Configuration Property Summary**

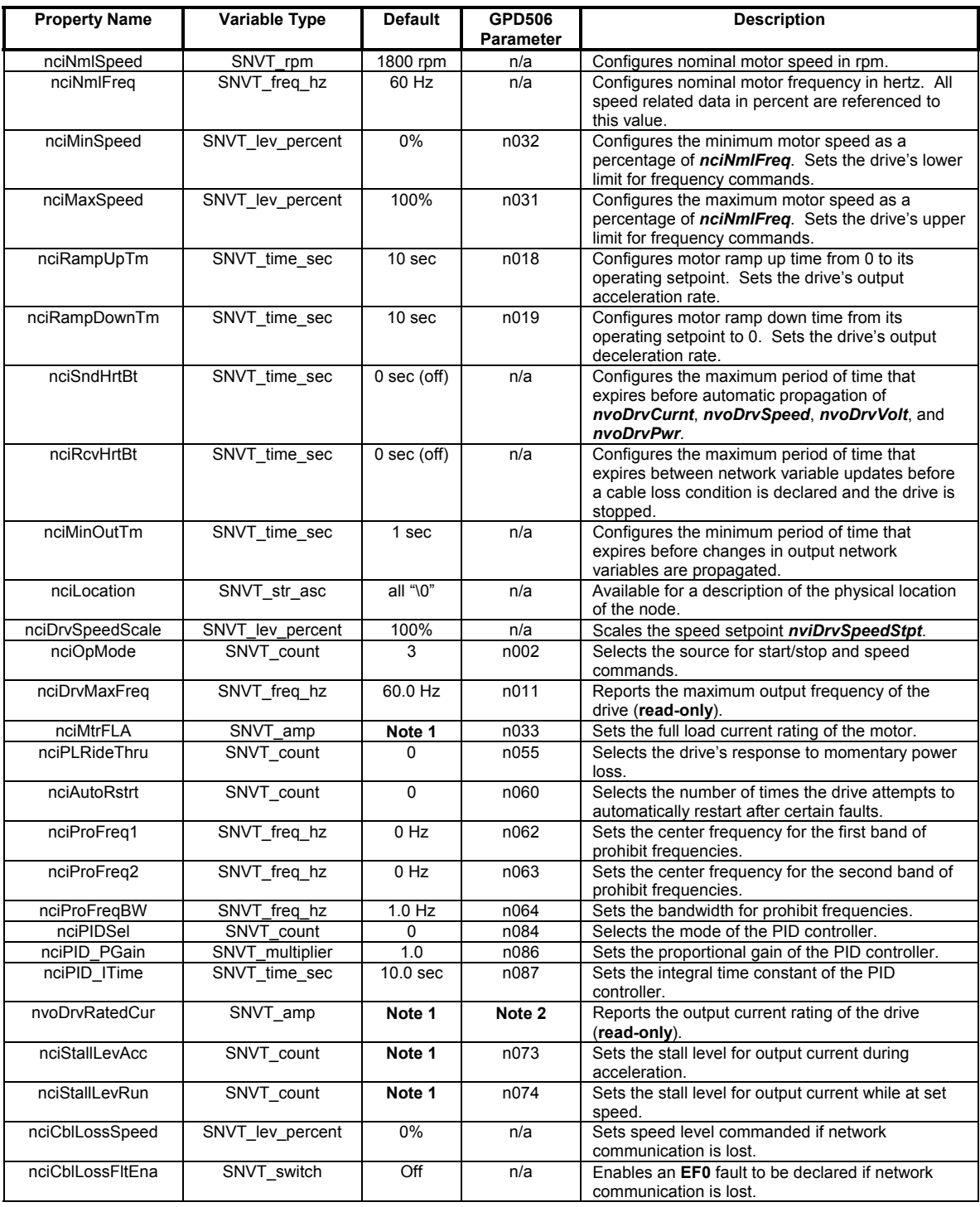

#### **Notes**

1. Value dependent on drive capacity. Refer to appropriate Technical Manual.

2. Internal value only available via serial communication.

## **5. Node Object Operation**

The node object supports 2 network variables for controlling the mode and reporting the status of the objects. 2 configuration properties are used to identify the revision level of the interface firmware.

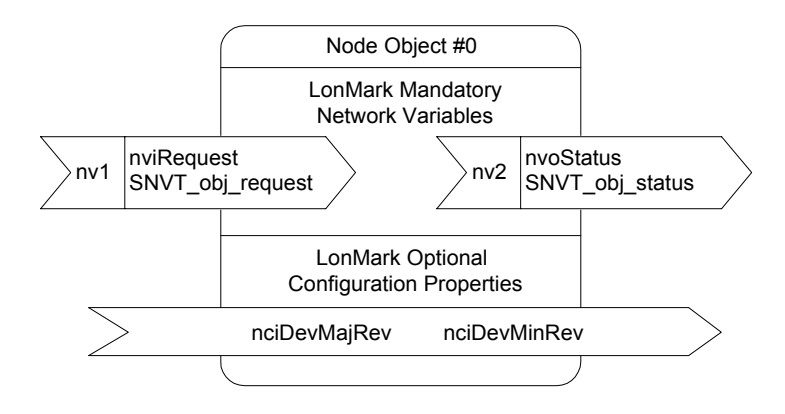

**Figure 8. Node Object** 

#### **5.1 Object Requests - nviRequest**

The following table summarizes the supported request modes.

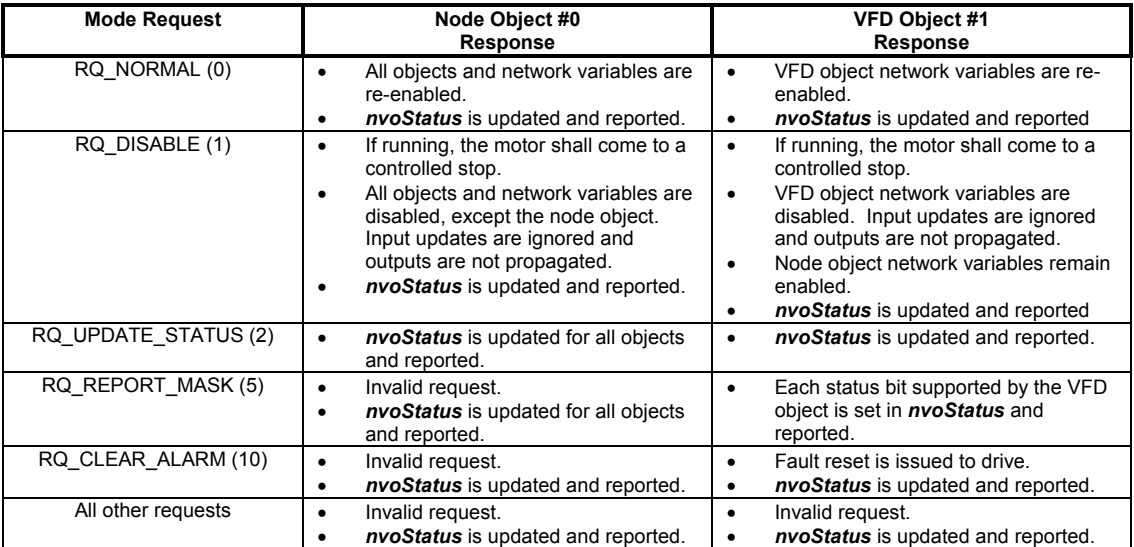

#### **5.2 Object Status - nvoStatus**

The output *nvoStatus* is propagated in response to any request. The following status fields are supported:

- **object\_id** indicates the object whose status is being reported.
- **invalid** id indicates a request to an undefined object id.
- invalid request indicates an invalid request to the specified object id.
- **disabled** indicates the specified object is disabled.
- in alarm indicates the specified object is in alarm. For the VFD object, this bit is set when the drive is faulted.
- **report\_mask** indicates the status reported contains a ë**1**í for each status bit supported.

#### 5.3 Firmware Revision - nciDevMajVer, nciDevMinVer

These two configuration properties are used to identify the major and minor versions of the interface firmware.

The major version number is incremented when the network interface for the device changes. Major revisions require an upgrade of both the external interface file (.xif) and application image file (.nxe). The new external interface file redefines the network interface to any network management tools in use. The new application image file is downloaded to an installed device to upgrade it's functionality and network interface definition.

The minor version number is incremented for changes which affect device functionality but do not affect the deviceís network interface. Minor revisions require an upgrade of the application image file (.nxe) only. The new application image file is downloaded to an installed device to upgrade it's functionality and network interface definition.

## **6. VFD Object Operation**

The VFD object supports 20 network variables and 27 configuration properties for configuring, controlling, and monitoring the operation of the drive, as illustrated in **Figure 9**.

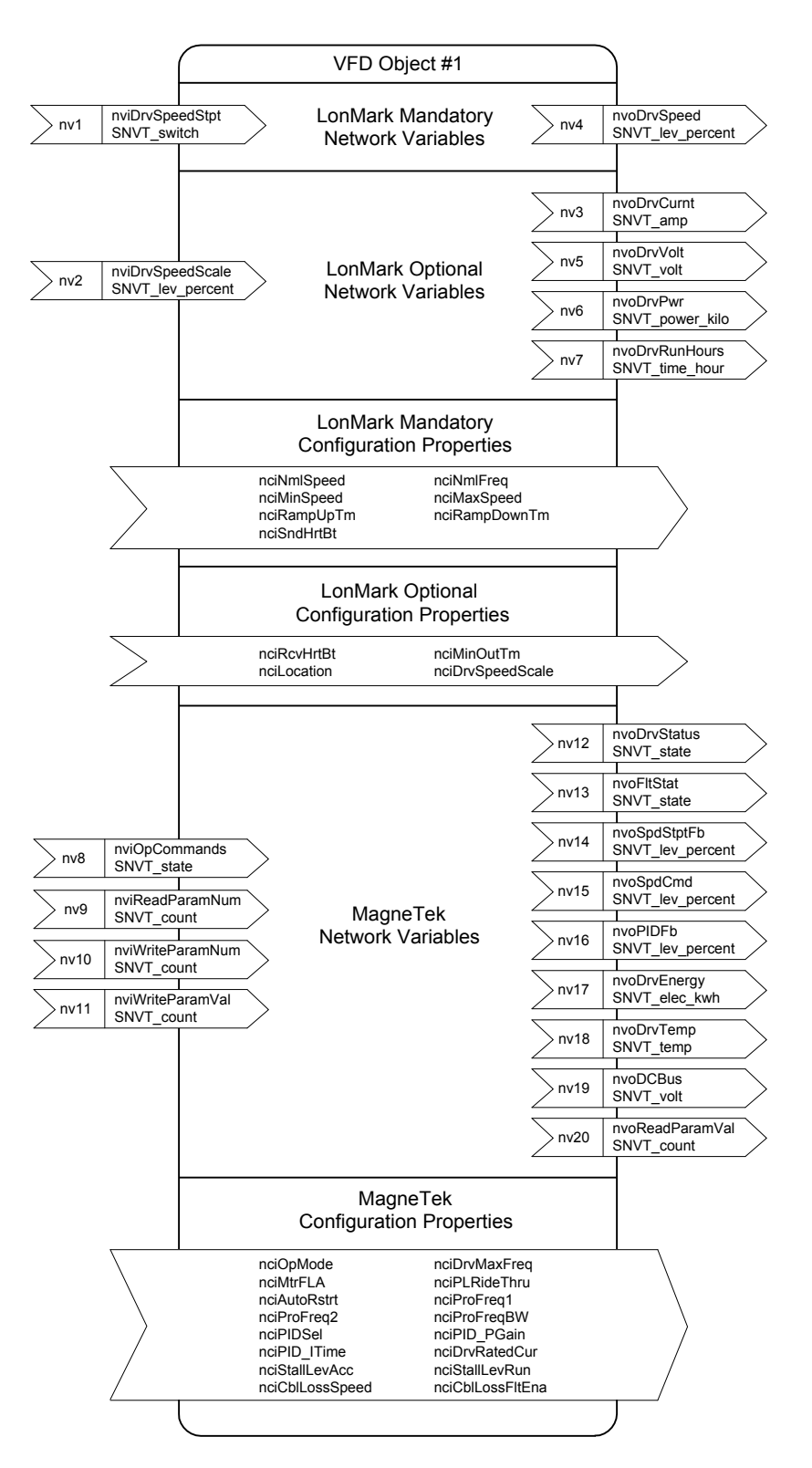

**Figure 9. VFD Object** 

#### **6.1 Drive Configuration**

This section describes the configuration properties used to configure the drive. Refer to the appropriate Technical Manual for additional information.

#### *6.1.1 Accel/Decel Times ñ nciRampUpTm, nciRampDownTm*

These configuration properties define the ramp rates for starting and stopping the motor, configuring the drive as described below:

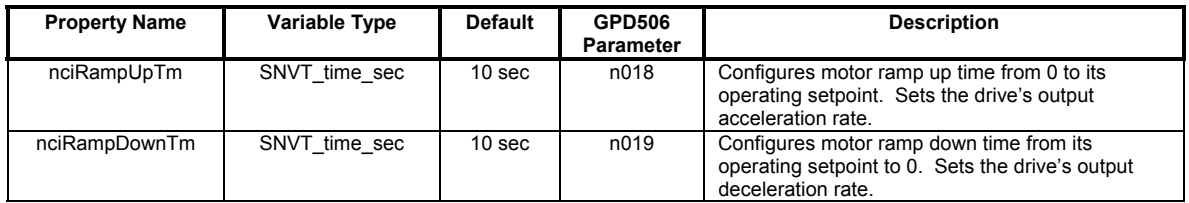

#### 6.1.2 PID Configuration - nciPIDSel, nciPID\_PGain, nciPID\_ITime

These configuration properties define the mode and gains of the PID controller. The modes selectable by **nciPIDSel** are described below:

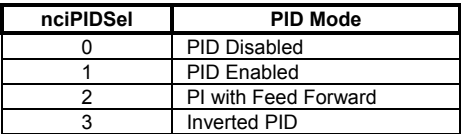

These properties configure the drive as described below:

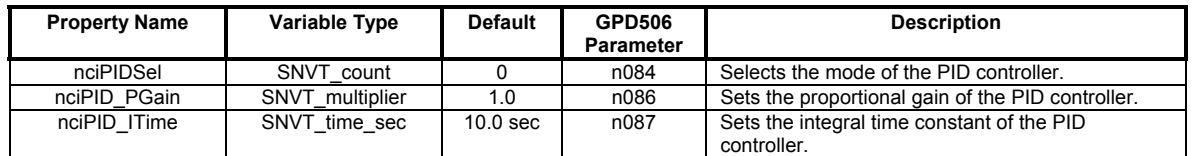

#### *6.1.3 Stall Prevention ñ nciStallLevAcc, nciStallLevRun*

These points define the stall prevention levels during acceleration and run. Each value is specified as a percentage of the driveís current rating (**nciDrvRatedCur**). If the output current (**nvoDrvCurnt**) reaches the specified level during acceleration or run, the output frequency is maintained or lowered as needed to sufficiently reduce the output current. These properties configure the drive as described below:

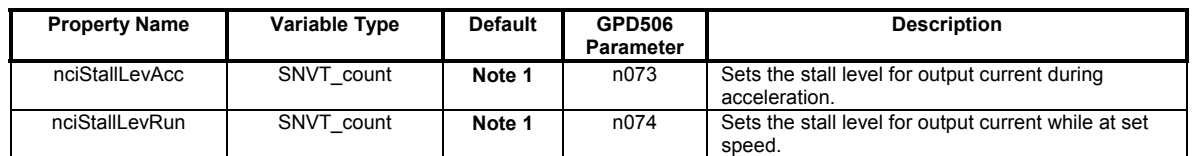

#### **Notes**

1. Value dependent on drive capacity. Refer to appropriate Technical Manual.

#### *6.1.4 Operational Mode - nciOpMode*

This configuration property defines the source for run and speed commands, as described below:

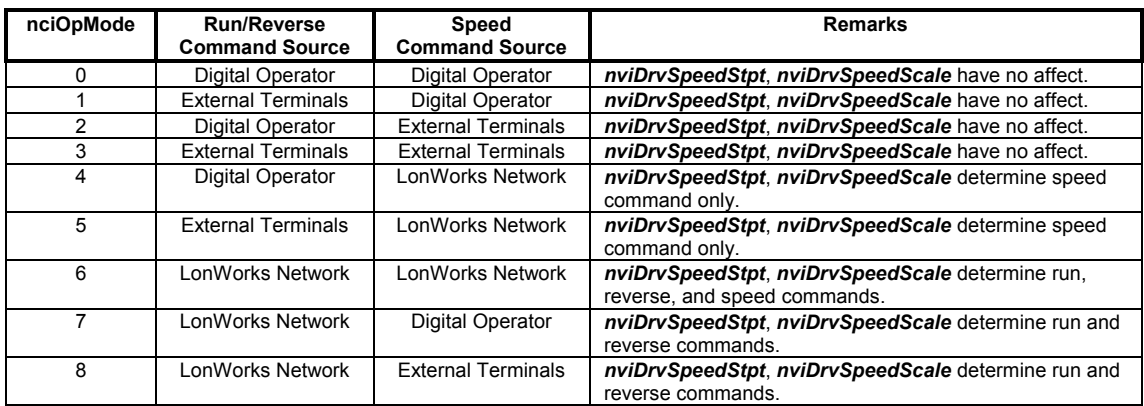

This property configures the drive as described below:

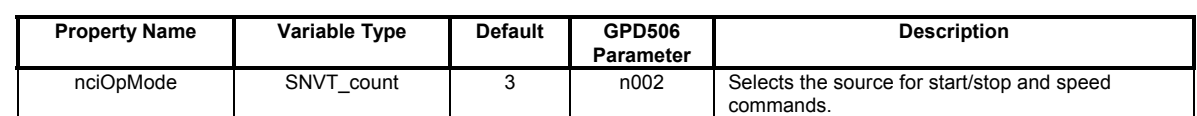

#### *6.1.5 Motor Properties ñ nciNmlSpeed, nciNmlFreq, nciMaxSpeed, nciMinSpeed, nciMtrFLA*

These properties define the motor characteristics, configuring the drive as described below:

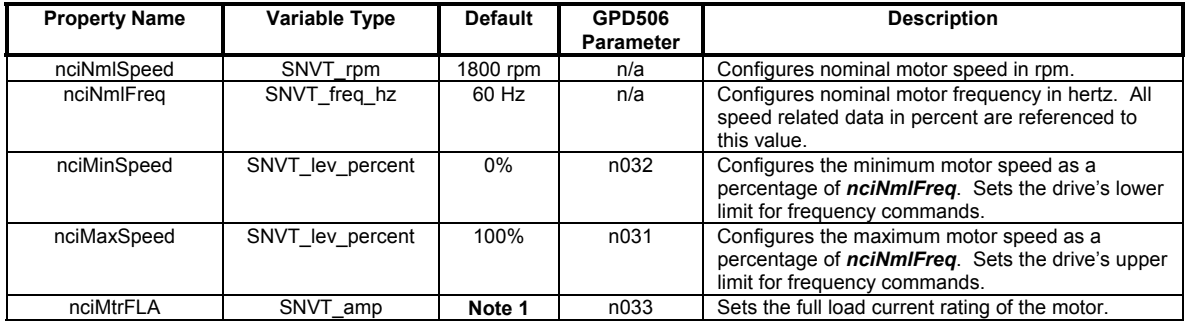

#### **Notes**

1. Value dependent on drive capacity. Refer to appropriate Technical Manual.

#### *6.1.6 Prohibit Frequencies - nciProFreq1, nciProFreq2, nciProFreqBW*

These properties define bands of prohibited frequencies, selected to avoid certain areas of resonant motor vibration. Two separate bands can be defined, with a common bandwidth. When this feature is selected, the motor is accelerated and decelerated through the prohibited areas. These properties configure the drive as described below:

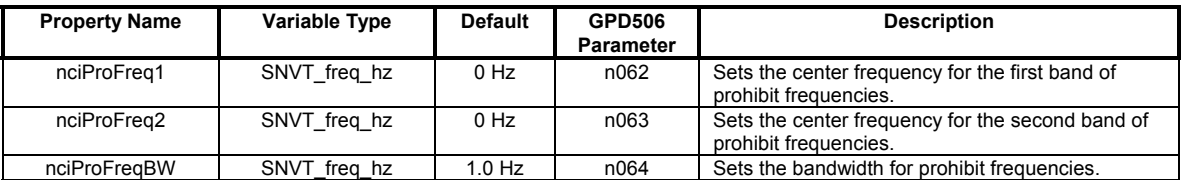

#### *6.1.7 Automatic Restarts - nciAutoRstrt*

This configuration property defines the number of automatic restarts that will be attempted under certain fault conditions, as described below:

#### **Restartable Faults**

• Overcurrent (oC), Overvoltage (ou), Undervoltage (Uu1), Ground Fault (GF)

#### **Non-Restartable Faults**

- Overload (oL\_), External (EF\_), Hardware (CPF\_), Fuse Blown (PUF)
- Overcurrent (oC) or Overvoltage (ou) during deceleration
- When Power Loss Ride-Through is disabled (*nciPLRideThru* **= 0**)

This property configures the drive as described below:

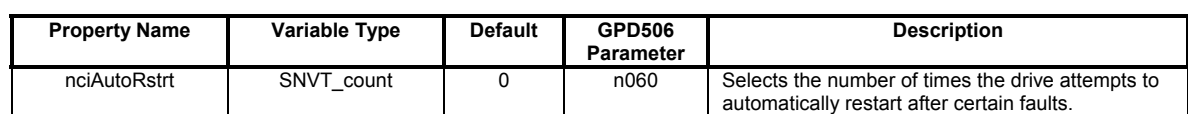

#### *6.1.8 Power Loss Ride-Through - nciPLRideThru*

This configuration property defines how the drive will react to a momentary power loss, as described below:

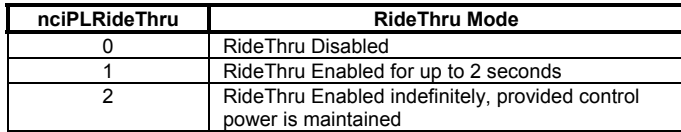

This property configures the drive as described below:

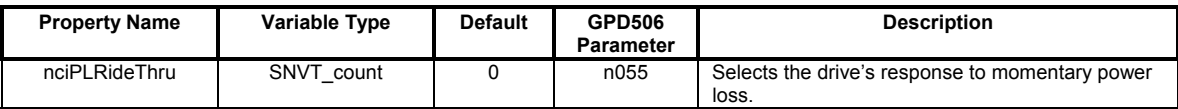

#### *6.1.9 General Purpose Setup - nviWriteParamNum, nviWriteParamVal*

Two network variables are defined for setting any drive parameter:

*nviWriteParamNum* - Specifies the drive parameter to be set. Writing to this point initiates the write sequence.

*nviWriteParamVal* - Specifies the value to be written to the specified parameter. Writing to this point completes the write sequence and causes the value to be sent to the drive.

Refer to the appropriate Technical Manual for a detailed description of all parameters.

**NOTE: The increment listed in the Technical Manual must be considered when specifying a value. For example, to set** GPD506 **parameter** n070**, DC Injection Time at Stop, to 1 second,** *nviWriteParamVal* **must be set to 10, since the increment for this parameter is 0.1 seconds.** 

#### **6.2 Drive Command and Control**

This section describes the network variables used to command and control the drive. Refer to the appropriate Technical Manual for additional information.

#### 6.2.1 Run/Stop Command - nviDrvSpeedStpt

This network variable controls the run/stop command to the drive, as described below. The drive must be configured for a network Run/Stop Command (*nciOpMode* **= 6,7,8**) for this input to control the drive.

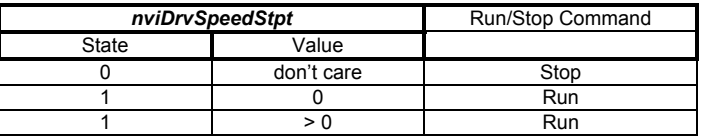

#### *6.2.2 Speed Setpoint - nviDrvSpeedStpt, nviDrvSpeedScale*

These two network variables are used together with *nciNmlFreq* to control the speed setpoint, as follows:

#### **Speed Setpoint =** *nciNmlFreq* **\*** *nviDrvSpeedStpt.value* **\*** *nviDrvSpeedScale*

For example:

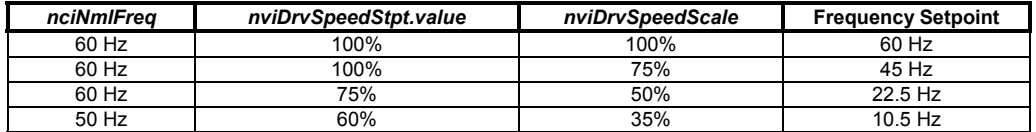

#### *6.2.3 Reverse Command - nviDrvSpeedScale*

This network variable is used to reverse the direction of the motor. A negative value for *nviSpeedScale* will cause the motor to reverse direction.

#### *6.2.4 Fault / Fault Reset Control - nviOpCommands*

**Bit 0** of this network variable is used to command an external fault. Commanding this bit to a ë**1**í will fault the drive and bring it to a controlled stop. 'EFO' is annunciated on the digital operator.

**Bit 1** of this input variable is used to reset the fault state of the drive. If no fault conditions exist, the fault state of the drive will be reset immediately upon receipt of this command. If fault conditions persist, the reset command remains latched until all fault conditions are cleared, at which time the fault state is reset. The fault state of the drive may also be reset by issuing a **RQ\_CLEAR\_ALARM** mode request to the node object (see Section 5.1, "Object Requests  $n$ **viRequest**").

#### *6.2.5 MultiFunction Input Commands - nviOpCommands*

**Bit 2**, **bit 3**, **bit 4**, and **bit 5** of this network variable control the multifunction input commands, as described below. These commands are equivalent to contact closures on external terminals **S3 - S6**, respectively. Function selection for the multifunction inputs are configured in parameters **n037-n040** on the **GPD506**.

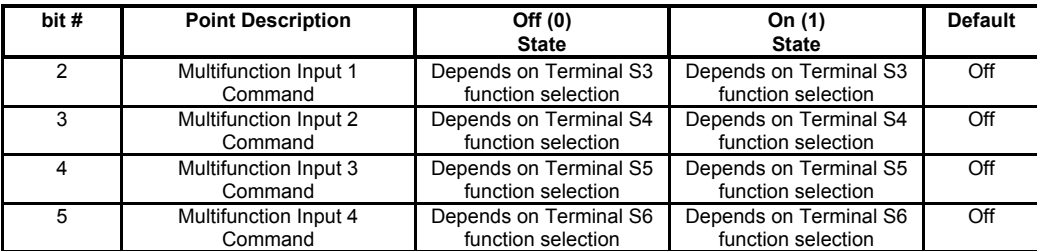

#### *6.2.6 Terminal S1 Safety Interlock Control*

In certain applications, a normally closed system safety may be wired to the drive's terminal S1. The basis for this design is a hard-wired run command at terminal S1. If a safety is placed in series with this run contact, the drive stops when the safety opens.

With this option card, the same functionality can be achieved with a network run command. It is enabled by setting **GPD506** parameter **n040** to **21**. With this feature enabled, a network run command starts the drive only if the contact on S1 is closed. If the contact opens, the drive is stopped and then restarted once the contact closes.

#### **6.3 Drive Monitoring**

This section describes the network variables used to monitor the drive. Refer to the appropriate Technical Manual for additional information.

#### *6.3.1 Operating Status*

The following table summarizes the network variables available for monitoring the drive's operating status.

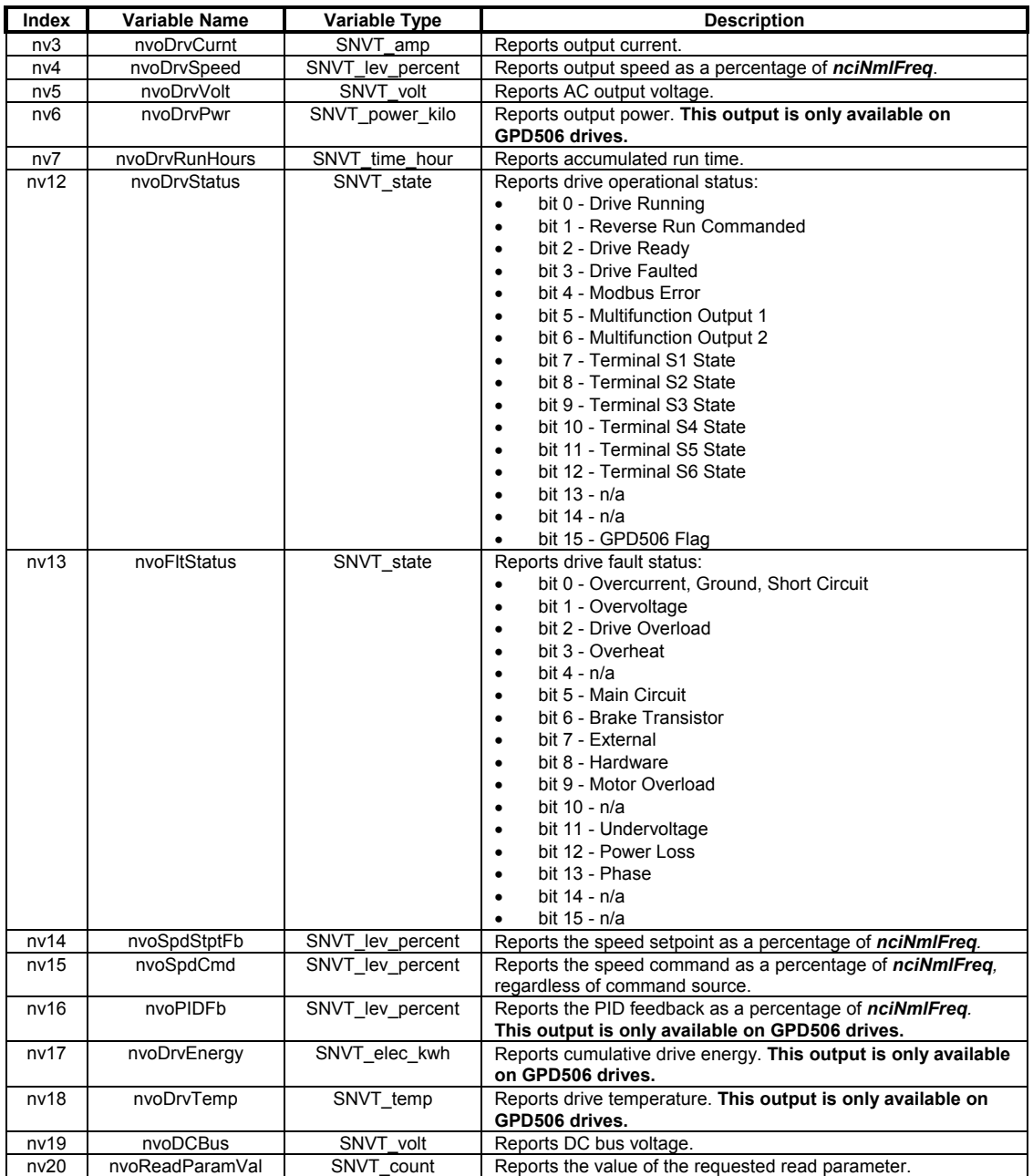

#### *6.3.2 Reading Other Parameters - nviReadParamNum, nvoReadParamNum*

Two network variables are defined for reading any drive parameter:

*nviReadParamNum* - Specifies the parameter to be read.

*nvoReadParamVal* - Reports the value of the specified parameter.

Refer to the appropriate Technical Manual for a detailed description of all parameters.

**NOTE: The increment listed in the Technical Manual must be considered when interpreting a reported value. For example, a read of** GPD506 **parameter** n070**, DC Injection Time at Stop, which reports 10 in**  *nvoReadParamVal* **is actually a setting of 1, since the increment for this parameter is 0.1 seconds.** 

#### **6.4 Configurable Network Traffic**

This section describes the configuration properties available for customizing the drive's periodic traffic on the network.

#### *6.4.1 Send Heartbeat - nciSndHrtBt*

This configuration property defines the maximum period of time that expires before the current values of *nvoDrvCurnt*, *nvoDrvSpeed*, *nvoDrvVolt*, and *nvoDrvPwr* are automatically transmitted. When enabled, this functionality is intended to indicate to the network that this node is functioning normally. When disabled, the values of these variables are only transmitted upon change.

The **default** value for this configuration property is **0**, which is the disabled state.

#### *6.4.2 Minimum Send Time - nciMinOutTm*

This configuration property defines the minimum period of time between updates of output network variables*.* When enabled, this functionality reduces network traffic by limiting the automatic propagation of network variables. When disabled, changes in these network variables are transmitted on each change.

The **default** value for this configuration property is **1** second.

#### **6.5 Cable Loss Behavior**

This section describes the configurable cable loss feature of the option card. This feature offers a user maximum flexibility in determining the drive's response to a loss of communication.

After some interval without receipt of a message, the drive can be configured to respond in one of the following manners:

- Continue at last frequency
- Continue at preset frequency
- Stop
- Fault (**EF0**)

Three configuration properties are used to select the desired behavior:

- **nciRcvHrtBt** Receive Heartbeat
- **nciCblLossSpeed** Cable Loss Speed
- **nciCblLossFltEna** Cable Loss Fault Enable

The following table summarizes the settings for each type of behavior *(X = donít care):*

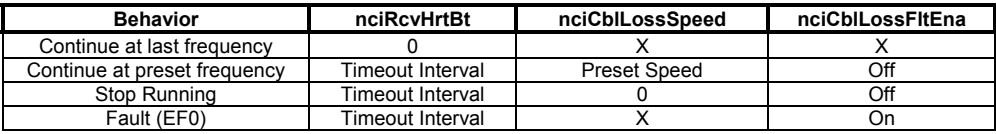

Each behavior is described in additional detail below.

#### **Notes**

- 1. Communication must first be established and then lost for these features to function as described. If a drive is powered-up without a cable connected or without receiving any messages, a timeout does not occur.
- 2. For modes which describe the drive running after a timeout, a run command must have been issued prior to loss of communications. For safety purposes, it will not automatically start from a stopped condition. If a user requires the drive to start automatically, additional external wiring may be added to accomplish this (consult factory).
- 3. Upon expiration of the timeout interval, the **FAULT** LED lights and remains lit until communication is restored.

#### *6.5.1 Continue Running at Last Frequency*

In this mode, *nciRcvHrtBt* is set to **0**, disabling the cable loss feature. The other 2 settings are ignored. If communication is lost, the drive simply maintains its last commanded state.

#### *6.5.2 Continue Running at Preset Frequency*

In this mode, *nciRcvHrtBt* is set to the desired interval and *nciCblLossSpeed* is set to the desired preset speed. If the time between messages exceeds the timeout interval, the driveís speed command is set to *nciCblLossSpeed* and the drive continues running at this new speed. *nciCblLossFltEna* must be set to 'Off'.

#### *6.5.3 Stop Running*

In this mode, *nciRcvHrtBt* is set to the desired interval and *nciCblLossSpeed* is set to **0**. If the time between messages exceeds the timeout interval, the driveís speed command is set to **0** and the run command is set to **ëOffí**. *nciCblLossFltEna* must be set to 'Off'.

#### *6.5.4 Fault*

In this mode, *nciRcvHrtBt* is set to the desired interval and *nciCblLossFltEna* is set to ë**On**í. If the time between messages exceeds the timeout interval, an ë**EF0**í fault is declared and the drive stops. *nciCblLossSpeed* is ignored.

## **7. Bypass Applications**

For many applications, the drive is integrated into a *bypass* or *engineered* package. This type of package typically features an enclosure with contactors which allow the user to run the motor from line power (bypass mode) or from the drive (drive mode). This package also provides the flexibility for interfacing normally closed safety interlocks (firestat, freezestat, vibration sensors, etc.) which stop the drive if the contacts open.

#### **7.1 Typical Parameter Settings**

Because of the widespread use of this type of application, the following parameter set-up table is provided to aid in the start-up of such a drive.

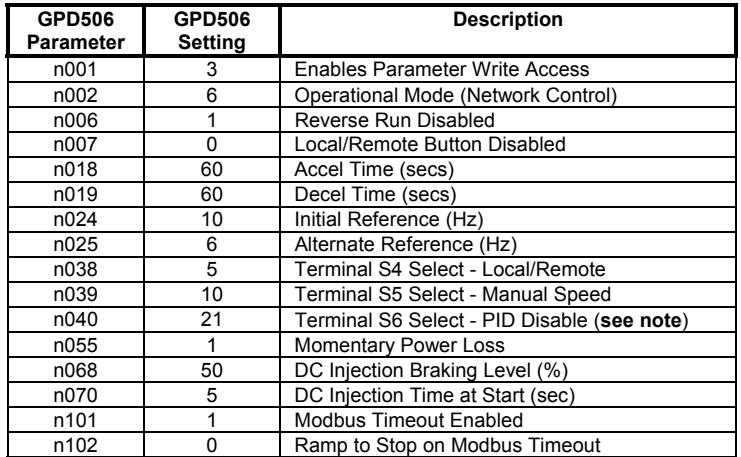

**NOTE: If safety interlocks are interfaced to the bypass package at Terminal S1 and a network run command is used, Terminal S6 Select must be set as listed to stop the motor if the safety opens.** 

## **8. Diagnostic LEDs**

#### **8.1 POWER**

The option card receives its power from the drive control board. As such, this LED should be lit anytime power is applied to the drive.

If this LED is not lit when drive power applied, check the connection between the option card and the control board.

#### **8.2 SERVICE**

**Figure 10** depicts the different type of expected **SERVICE** LED behavior, defined as follows:

- **Applicationless** Only communication parameters are loaded, allowing access by a network management tool. To bring the node to its fully operational state, the application image file must be downloaded and network identity assigned.
- **Unconfigured** Communication parameters and the application are loaded, but not a network image. To bring the node to its fully operational state, its network identity must be assigned.
- **Configured** This is the fully operational state of the node.

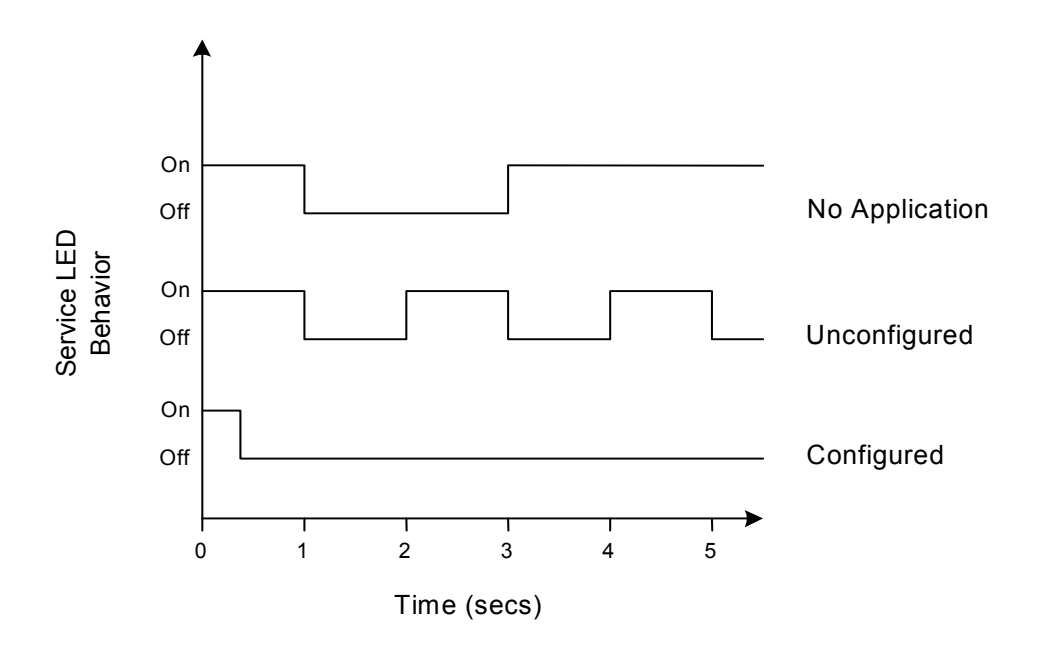

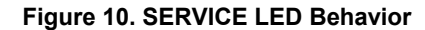

If some other type of behavior is noted, attempt to return the node to its unconfigured state as described in **Section 3.3**, "Reclaiming a Node". If this cannot be accomplished, there may be a problem with the node hardware.

#### **8.3 RECEIVE**

This LEDís functionality applies when the node is in its **configured** state. It is lit under the following conditions:

- While the drive is attempting to establish communication with the option card, the **RECEIVE**, **TRANSMIT**, and **FAULT** LEDs blink in unison and "CALL" blinks on the digital operator. If this condition occurs, repeat the steps outlined in **Section 2.2, Drive Set-up**.
- During normal operation with the drive attached and configured on the network, this LED blinks anytime the drive receives a network variable update. Its blinking under these conditions indicates a "healthy" link between the drive and the network.
- During normal operation with the drive either unattached or unconfigured on the network, this LED blinks while the option card is communicating with the drive. Its blinking under these conditions indicates a "healthy" link between the drive and the option card.

#### **8.4 TRANSMIT**

This LEDís functionality applies when the node is in its **configured** state. It is lit under the following conditions:

- While the drive is attempting to establish communication with the option card, the **RECEIVE**, **TRANSMIT**, and **FAULT** LEDs blink in unison and "CALL" blinks on the digital operator. If this condition occurs, repeat the steps outlined in **Section 2.2, Drive Set-up**.
- During normal operation, this LED blinks anytime the option card completes a network variable update. Its blinking indicates a "healthy" link between the drive and the network.

#### **8.5 FAULT**

This LEDís functionality applies when the node is in its **configured** state. It is lit under the following conditions:

- While the drive is attempting to establish communication with the option card, the **RECEIVE**, **TRANSMIT**, and **FAULT** LEDs blink in unison and "CALL" blinks on the digital operator. If this condition occurs, repeat the steps outlined in **Section 2.2, Drive Set-up**.
- During normal operation, this LED is lit if a cable loss is detected (See Section 6.4, "Configurable Network "). Once communication is re-established, this LED should be off.

*Intentionally left blank*

**Appendix A. Board Template** 

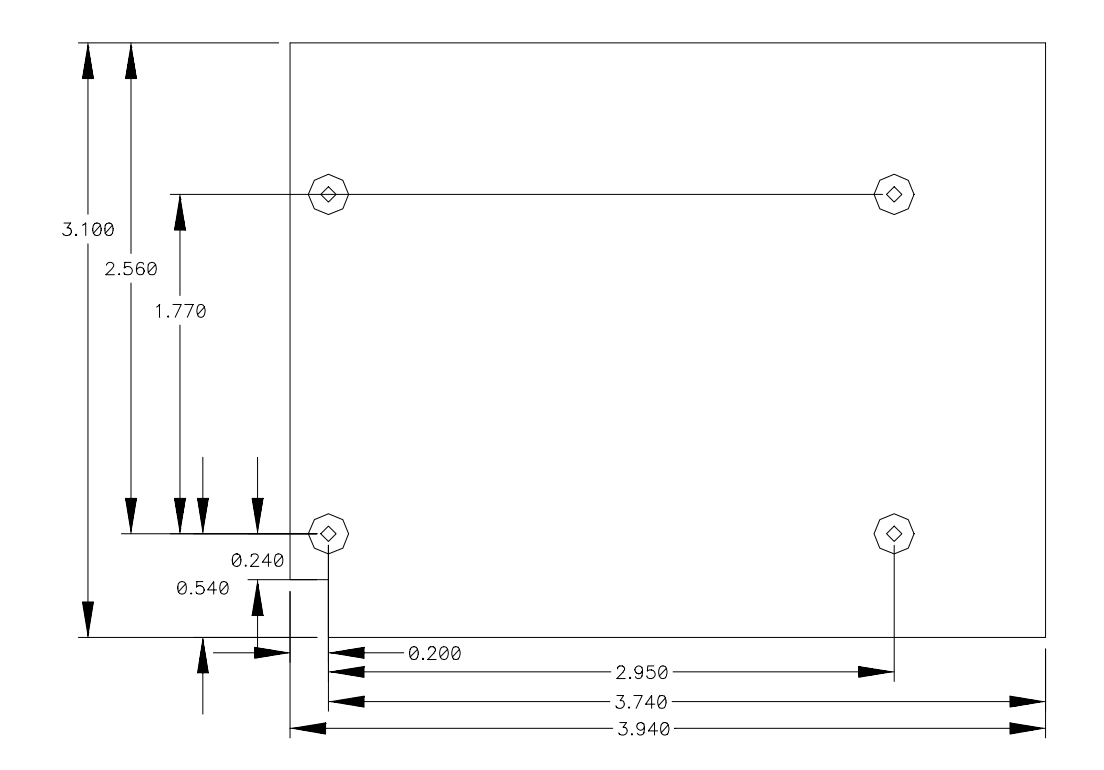

All dimensions shown are in inches.

# **GPD506/P5 Lonworks**

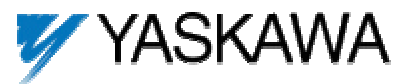

**YASKAWA ELECTRIC AMERICA, INC.**

Drives Division 16555 W. Ryerson Rd., New Berlin, WI 53151, U.S.A. Phone: (800) YASKAWA (800-927-5292) Fax: (262) 782-3418 Internet: http://www.drives.com

#### **YASKAWA ELECTRIC AMERICA, INC.**

Chicago-Corporate Headquarters 2121 Norman Drive South, Waukegan, IL 60085, U.S.A. Phone: (800) YASKAWA (800-927-5292) Fax: (847) 887 -7310 Internet: http://www.yaskawa.com

**MOTOMAN INC.** 805 Liberty Lane, West Carrollton, OH 45449, U.S.A. Phone: (937) 847-6200 Fax: (937) 847 -6277 Internet: http://www.motoman.com

**YASKAWA ELECTRIC CORPORATION** New Pier Takeshiba South Tower, 1-16-1, Kaigan, Minatoku, Tokyo, 105 -0022, Japan Phone: 81-3-5402-4511 Fax: 81-3-5402-4580 Internet: http://www.yaskawa.co.jp

**YASKAWA ELETRICO DO BRASIL COMERCIO LTDA.** Avenida Fagundes Filho, 620 Bairro Saude Sao Paolo-SP, Brasil CEP: 04304-000 Phone: 55-11-5071-2552 Fax: 55-11-5581-8795 Internet: http://www.yaskawa.com.br

**YASKAWA ELECTRIC EUROPE GmbH** Am Kronberger Hang 2, 65824 Schwalbach, Germany Phone: 49-6196-569-300 Fax: 49-6196-888 -301

**MOTOMAN ROBOTICS AB** Box 504 S38525, Torsas, Sweden Phone: 46-486-48800 Fax: 46-486-41410

**MOTOMAN ROBOTEC GmbH** Kammerfeldstrabe 1, 85391 Allershausen, Germany Phone: 49-8166-900 Fax: 49-8166-9039

**YASKAWA ELECTRIC UK LTD.**

1 Hunt Hill Orchardton Woods Cumbernauld, G68 9LF, Scotland, United Kingdom Phone: 44-12-3673-5000 Fax: 44-12-3645-8182

**YASKAWA ELECTRIC KOREA CORPORATION** Paik Nam Bldg. 901 188-3, 1-Ga Euljiro, Joong -Gu, Seoul, Korea Phone: 82-2-776-7844 Fax: 82-2-753-2639

**YASKAWA ELECTRIC (SINGAPORE) PTE. LTD.** Head Office: 151 Lorong Chuan, #04-01, New Tech Park Singapore 556741, Singapore Phone: 65-282-3003 Fax: 65-289-3003

**TAIPEI OFFICE (AND YATEC ENGINEERING CORPORATION)** 10F 146 Sung Chiang Road, Taipei, Taiwan Phone: 886-2-2563-0010 Fax: 886-2-2567-4677

**YASKAWA JASON (HK) COMPANY LIMITED** Rm. 2909-10, Hong Kong Plaza, 186 -191 Connaught Road West, Hong Kong Phone: 852-2803-2385 Fax: 852-2547 -5773

**BEIJING OFFICE**

Room No. 301 Office Building of Beijing International Club, 21 Jianguomanwai Avenue, Beijing 100020, China Phone: 86-10-6532-1850 Fax: 86-10-6532-1851

**SHANGHAI OFFICE** 27 Hui He Road Shanghai 200437 China Phone: 86-21-6553-6600 Fax: 86-21-6531-4242

**SHANGHAI YASKAWA -TONJI M & E CO., LTD.** 27 Hui He Road Shanghai 200437 China Phone: 86-21-6533-2828 Fax: 86-21-6553-6677

**BEIJING YASKAWA BEIKE AUTOMATION ENGINEERING CO., LTD.** 30 Xue Yuan Road, Haidian, Beijing 100083 China Phone: 86-10-6232-9943 Fax: 86-10-6234-5002

**SHOUGANG MOTOMAN ROBOT CO., LTD.** 7, Yongchang -North Street, Beijing Economic & Technological Development Area, Beijing 100076 China Phone: 86-10-6788-0551 Fax: 86-10-6788-2878

**YEA, TAICHUNG OFFICE IN TAIWAIN** B1, 6F, No.51, Section 2, Kung-Yi Road, Taichung City, Taiwan, R.O.C. Phone: 886-4-2320-2227 Fax:886-4-2320-2239